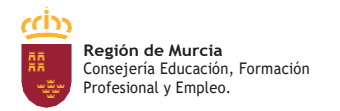

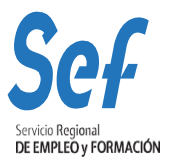

# **MANUAL DE SOLICITUD TELEMÁTICA DE SUBVENCIONES DE FORMACIÓN**

### **PMEF**

1

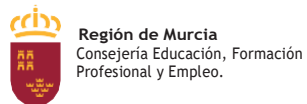

 $\overline{\phantom{a}}$ 

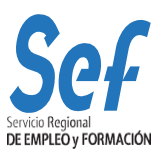

## **ÍNDICE**

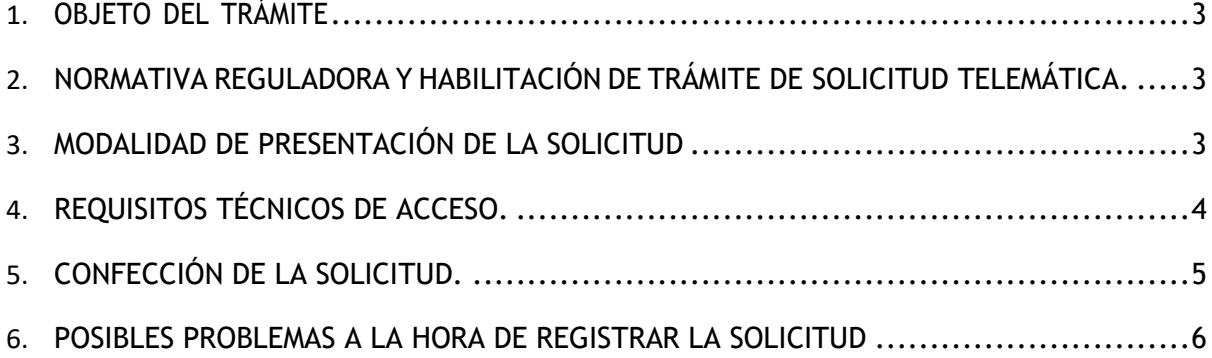

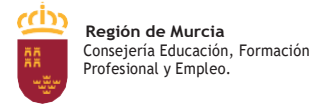

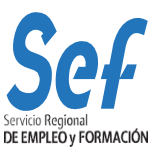

### <span id="page-2-0"></span>**OBJETO DEL TRÁMITE**

Solicitar subvenciones dirigidas a realizar proyectos de formación dentro de la modalidad de Programas Mixtos de Empleo-Formación.

### <span id="page-2-1"></span>**NORMATIVA REGULADORA Y HABILITACIÓN DE TRÁMITE DE SOLICITUD TELEMÁTICA.**

Las Bases Reguladoras son: Orden de 22 de julio de 2013, del Presidente del Servicio Regional de Empleo y Formación, por la que se aprueban las bases reguladoras de subvenciones del Programa Mixto Empleo-Formación (BORM n.º 173, de 27 de julio de 2013) y sus modificaciones posteriores Orden de 16 de abril de 2015 (BORM nº 94, de 25 de abril), por Orden de 24 de noviembre de 2017 (BORM nº 278, de 1 de diciembre), por Orden de 31 de marzo de 2021 (BORM nº 9, de 21 de abril) y por Orden de 16 de marzo de 2022 (BORM nº 65, de 19 de marzo de 2022).

El trámite de solicitud para este procedimiento ha sido habilitado mediante la resolución de convocatoria que proceda y se encuentra publicado en la sede electrónica de la CARM https://sede.carm.es

#### **CÓDIGO DE PROCEDIMIENTO DE LA GUÍA DE ADMINISTRACIÓN Y SERVICIOS DE LA CARM.**

Este trámite viene recogido en la Guía de Administración y Servicios de la CARM con el código de procedimiento **428**. Se puede consultar la información sobre el mismo [aquí:](http://www.carm.es/web/pagina?IDCONTENIDO=428&IDTIPO=240&RASTRO=c76%24m2474%2C2294)

La información mostrada en la citada Guía se actualizará en el momento de publicación de la convocatoria.

### <span id="page-2-2"></span>**MODALIDAD DE PRESENTACIÓN DE LA SOLICITUD**

**SOLICITUD TELEMÁTICA**. Las solicitudes de subvención se cumplimentarán en el modelo de solicitud electrónico establecido en la aplicación informática SEDE Electrónica, Procedimiento 0428 Programas Mixto Empleo-Formación.

**La solicitud sólo podrá registrarse por vía telemática. No se admitirán solicitudes en formato papel presentadas a través de registros físicos.**

**DOCUMENTACIÓN ADICIONAL:** Con independencia de que la solicitud se tramite de forma telemática, las entidades de formación solicitantes deberán presentar junto con la solicitud, antes de finalizar el plazo de presentación de solicitudes, la **documentación a que se refiere el artículo 7 de la convocatoria**, se presentará a través del registro electrónico (https://sede.carm.es) en la opción *Escrito de aportaciones de documentos*.

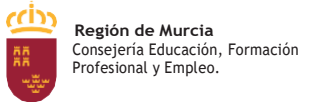

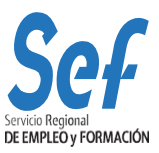

### <span id="page-3-0"></span>**REQUISITOS TÉCNICOS DE ACCESO.**

#### **a. Certificado digital:**

El registro telemático de la solicitud requerirá, al menos, la identificación y autenticación del solicitantea través del uso de firma electrónica avanzada de entre las admitidas por la CARM y relacionadas en la página web https://sede.carm.es en la pestaña "Servicios y utilidades", admitiéndose, entre otras, los certificados de firmas electrónicas de la FNMT, Clase 2 CA y el DNI electrónico.

En las solicitudes de entidades que tengan **un solo representante legal o varios, pero no mancomunados,** la solicitud podrá registrarse **tanto con el certificado digital del representante legal, como con (el de la entidad) el certificado digital de la entidad**.

Para el caso de aquellas en las que la **representación** se ostente de forma **mancomunada**, la solicitud **sólo** podrá realizarse con el **certificado digital de la entidad**.

- **b. Sistema Operativo Windows 98 o superior.**
- **c. Internet Explorer 6.9 o superior.**

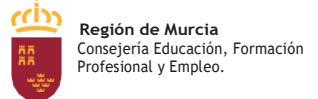

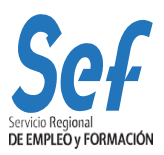

### <span id="page-4-0"></span>**CONFECCIÓN DE LA SOLICITUD.**

#### **ENTRADA AL FORMULARIO DE SOLICITUD DE SUBVENCIÓN.**

#### **INICIO DE LA CUMPLIMENTACIÓN:**

- **a. Datos de la entidad solicitante.**
- **b. Datos proyecto especialidad.**
- **c. Breve resumen del proyecto.**
	- Denominación. Título del proyecto.
	- Descripción de obra o servicio. Breve descripción, destino previsto de la obra o servicio, si es necesario proyecto técnico aprobado, acreditación de la titularidad o cesión, si es un bien homologado, si se acompaña autorización de la entidad y memoria descriptiva de todas las actuaciones que van a realizar los alumnos trabajadores en la fase de alternancia.
	- Colectivos destinatarios (sólo en caso de ser un colectivo específico).Cumplimentar según memoria.
	- Proyectos singulares de inversión en el municipio. Cumplimentar según memoria.
	- Presupuesto de ingresos. En este apartado se ha de indicar el presupuesto de ingresos: financiación que aporta la entidad promotora, la que se propone que financie el Sef y otras fuentes de financiación en relación con la Etapa Formativa (solo PMEF-JV y GJ), Etapa en alternancia y total de etapa.
- **d. Cuenta bancaria de domiciliación de cobro de la subvención.** La cuenta deberá estar acreditada por el SEF en el momento de la justificación. Seleccionar ELEGIR.
- **e. Datos de la subvención.** En este apartado tendrá que completar los datos del proyecto.
- **f. Duración del proyecto.** Deberán indicar la duración del proyecto:
	- **Programa PMEF – Igual o mayores de 25 años:** 9 meses contrato formación o 12 meses contrato formación.
	- **Programa PMEF – Menores de 25 años o PMEF – Garantía Juvenil:** 3 meses formación+6 meses contrato formación o 3 meses formación + 9 meses contrato formación.
- **g. Duración de las acciones complementarias y especialidades SEF/SEPE**:

*Antes de iniciar la cumplimentación tenga en cuenta que:*

Para todas las especialidades formativas, se precisa obligatoriamente contar con centros de formación inscritos o acreditados previamente o bien que se haya solicitado la inscripción/acreditación **con anterioridad a la fecha fin de presentación de solicitudes de subvención de la convocatoria**. En este último caso se deberá indicar en el formulario electrónico los siguientes datos: "Municipio impartición" y"Pedanía impartición" (ambos obligatoriamente).

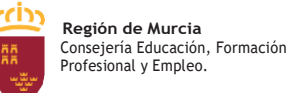

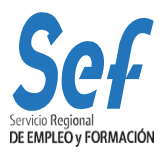

### <span id="page-5-0"></span>**POSIBLES PROBLEMAS A LA HORA DE REGISTRAR LA SOLICITUD**

Si tiene problemas para registrar la solicitud, realice las siguientes comprobaciones:

**1. Usted está intentando registrar la solicitud con un certificado digital de una persona autorizada, pero que no es el representante legal.**

SOLUCIÓN: El certificado digital de la persona autorizada no es válido. Borre "estado SSL" y a continuación utilice el certificado digital del representante legal o el de la entidad.

**2. Usted está trabajando con un equipo en red.**

Si usted trabaja con un equipo configurado para trabajar en red, puede tener deshabilitado un puerto de entrada que impide el normal registro de la solicitud.

SOLUCIÓN: Habilite el puerto o utilice otro equipo no configurado para trabajo en red.

#### **3. Usted está utilizando un certificado digital en un formato no compatible.**

SOLUCIÓN: Importe de nuevo el certificado en un formato compatible. Consulte en [www.cert.fnmt.es/](http://www.cert.fnmt.es/) la forma de exportar/importar certificados.

El certificado estará correctamente importado cuando se ubique en la pestaña "Personal" de su navegador. Se accede de la siguiente forma

Herramientas-Opciones de Internet-Contenido-Certificados-Personal.

#### **4. Usted está intentando utilizar un certificado digital caducado.**

SOLUCIÓN: Compruebe en Herramientas-Opciones de Internet-Contenido-Certificados de su navegador que el certificado no está caducado.

#### **5. Error 15 al registrar la solicitud: la solicitud no se generó correctamente.**

SOLUCIÓN: Este error se produce cuando usted utiliza una versión de Internet Explorer, Java o Windows que presenta algún tipo de incompatibilidad con el proceso de confección del archivo de solicitud.La solución es utilizar el navegador Firefox o Google Chrome para crear y presentar la solicitud y elnavegador de Internet Explorer para registrarla, ya que Chrome o Firefox son navegadores de más amplia compatibilidad.

*Recuerde:* el registro de la solicitud hay que hacerlo necesariamente con Internet Explorer. Por último,tenga en cuenta que las solicitudes que generó con Internet Explorer estarán defectuosas y por lo tanto no le servirán: cree unas completamente nuevas en Chrome o Firefox.